## СуперМаг Плюс. Дисплей покупателя CheckWay LD-14

## Работа с дисплеем покупателя

Дисплей покупателя можно подключить к фискальному регистратору. Если дисплей будет подключен, на нем будет выводиться следующая информация:

- в режиме ожидания нового чека в первой строке дисплея выводится имя оператора, во второй строке «Добро пожаловать!»;
- в режиме формирования чека в первой строке выводится цена и количество покупки, во второй строке выводится сумма чека;
- в режиме расчета в первой строке выводится «К оплате» и сумма платежа, во второй строке «Спасибо за покупку!».
- всегда выводится сумма сдачи при расчете с покупателем и не показывается имя оператора-кассира в режиме ожидания.

Содержание и алгоритм формирования строк дисплея покупателя не настраивается.

## Регистрация платежей. Тест дисплея покупателя

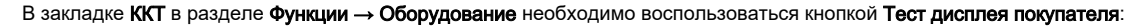

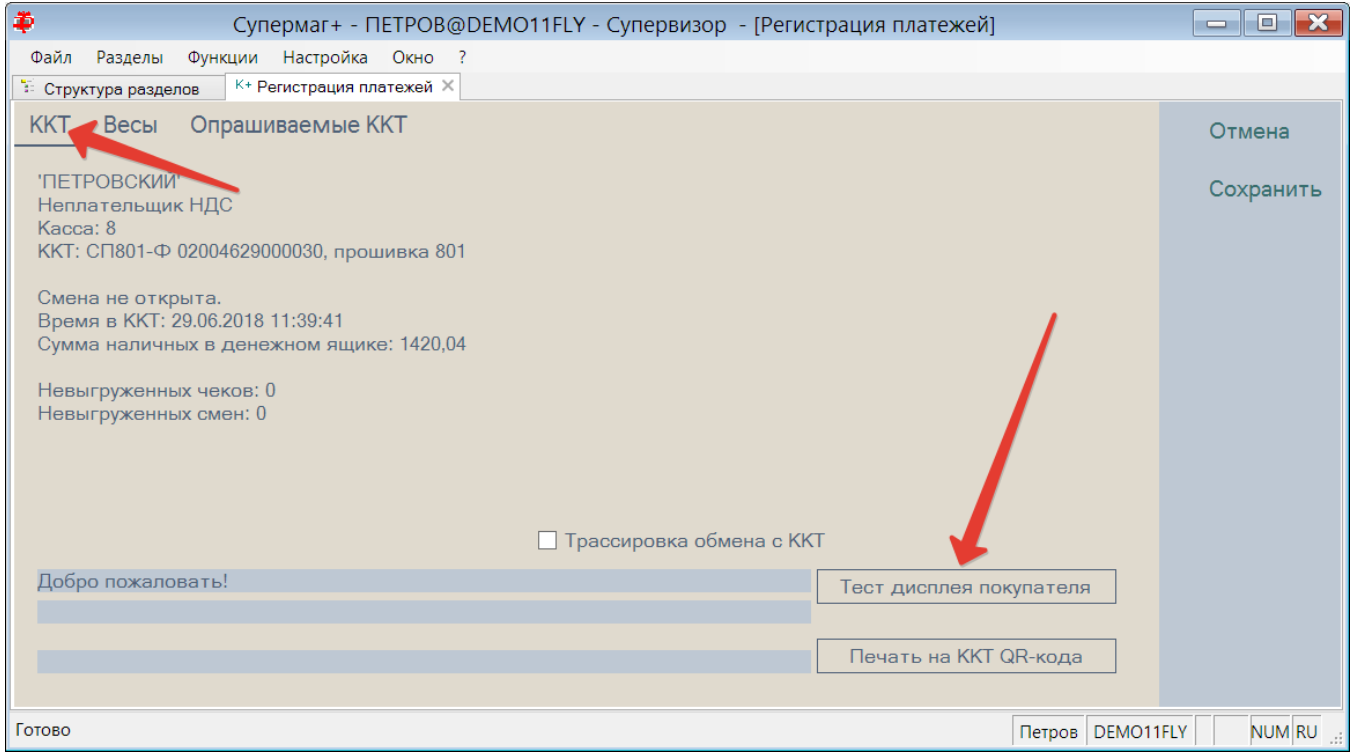

При нажатии на данную кнопку, на дисплей выводится текст, введенный в окне возле кнопки, или показывается ошибка, если дисплей не подключен или неисправен.

Вывод информации на дисплей, при успешном завершении, восстанавливает вывод информации на дисплей покупателя, если по каким-то причинам (например, при отключении дисплея от ККТ) при работе с ним ранее произошла ошибка или он не был подключен к компьютеру. При возникновении ошибки передачи данных на дисплей покупателя, вывод информации на него прекращается, чтобы не получать ошибки при каждой попытке вывода.

Кнопка на экране показывается, только если раздел работает с ККТ. В тестовом режиме работы кнопка отсутствует. Дисплей покупателя в текущей версии может подключаться только к ККТ.